#### A20

# IMS Connector for Java: Developing Web Applications for Accessing IMS Transactions

Haley Fung

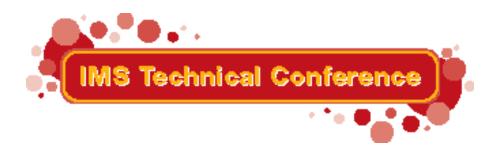

Miami Beach, FL

October 22-25, 2001

# Agenda

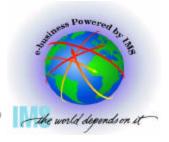

- IMS Connector for Java
- Build, Test and Deploy a J2EE Application to access an IMS Transaction
- Migrating existing CCF applications to J2EE Connector Architecture
- Hints and Tips
- References

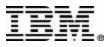

#### **IMS Connector for Java**

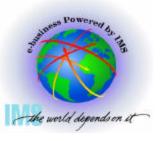

# Accessing your IMS transactions from the Web

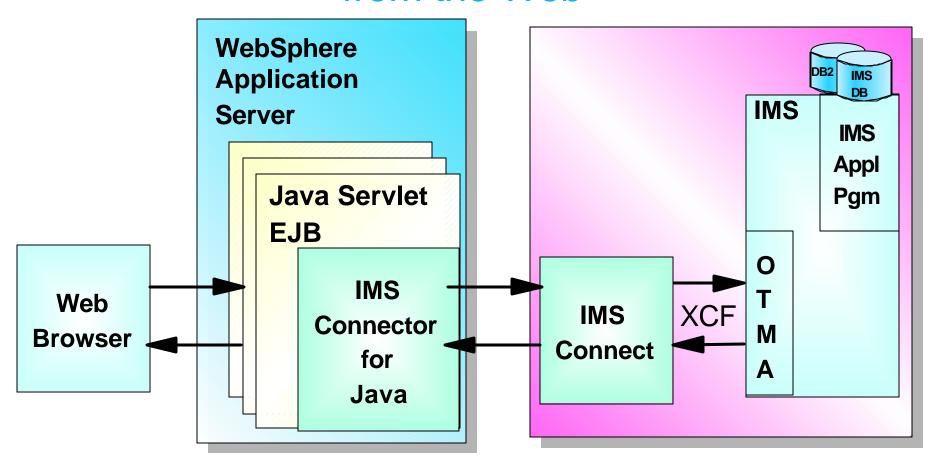

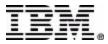

#### **IMS Connector for Java**

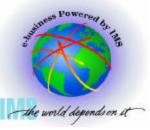

Helping IMS Users make the transition to e-business easier

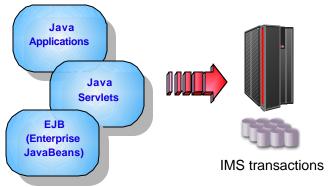

- One of the IBM e-business Connectors (also called WebSphere Adapters)
- Consists of Java components and class libraries which allows Java applications (Java servlets, Enterprise JavaBeans) to submit IMS transactions via IMS Connect
- Implements J2EE Connector Architecture and IBM Common Connector Framework (CCF)

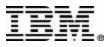

#### **IMS Connector for Java Features**

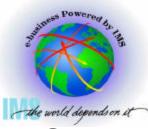

- Implements the <u>J2EE Connector Architecture</u> (IMS Connector is a Resource Adapter) and IBM Common Connector Framework (CCF)
- Allows Java applications to access both IMS non-conversational and conversational transactions from the web
- Supports <u>multi-segment</u> input and output messages
- Communicates with IMS via IMS Connect using TCP/IP or enhanced local connection (Local Option support)
- Provides rapid client application development by integrating with IBM <u>VisualAge for Java</u> and <u>WebSphere</u> Tools

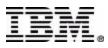

#### **J2EE Platform**

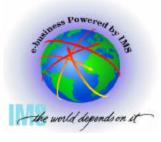

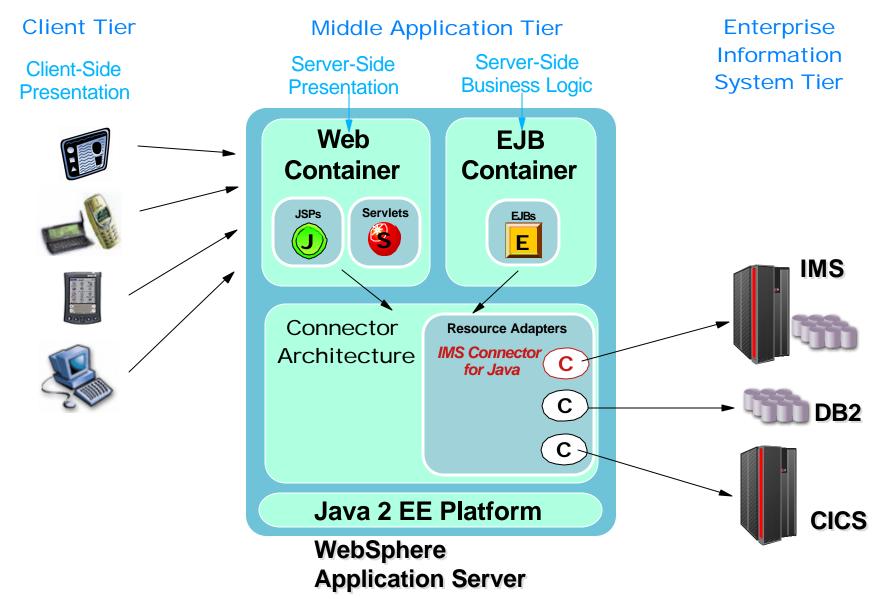

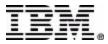

#### **J2EE Connector Architecture**

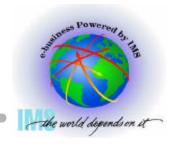

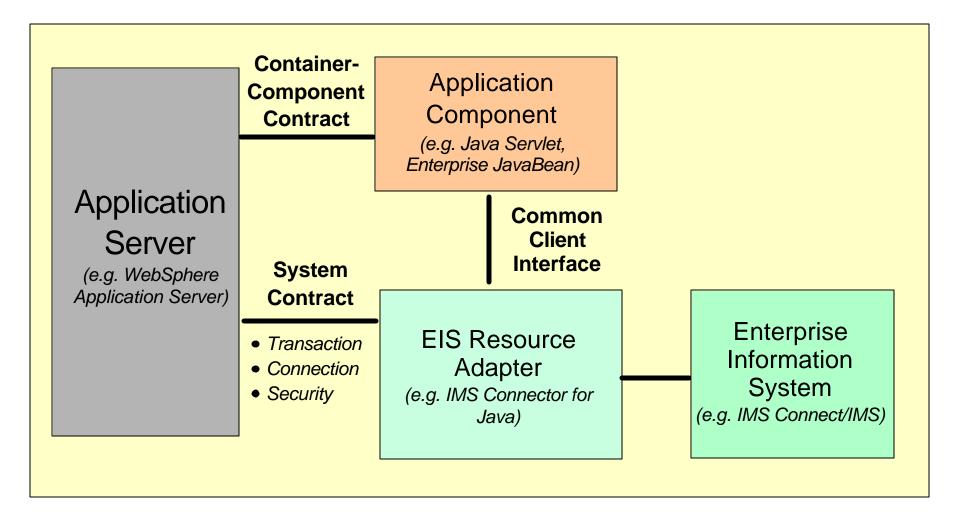

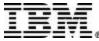

# **Application Code with CCI**

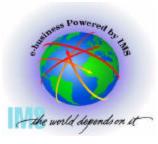

```
// Find ConnectionFactory in JNDI and create Connection
Context initialContext = new InitialContext();
ConnectionFactory connectionFactory =
(ConnectionFactory)initialContext.lookup("java:comp/env/MyIMS");
Connection connection = connectionFactory.getConnection(...);
// Create an interaction and an interaction spec
Interaction interaction = connection.createInteraction();
IMSInteractionSpec interactionSpec = new IMSInteractionSpec();
// set interaction spec specific properties
// set input value
inputRec.setInProperty1();
// Execute a transaction
interaction.execute(interactionSpec, inputRec, outputRec);
// Close the connection
connection.close();
```

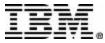

## **Developing with IMS Connector**

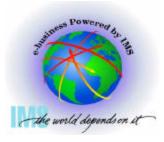

#### 4 Easy Steps

- Create an EAB command representing the IMS transaction
- 2. Use the EAB command to create a J2EE application component (e.g. Java servlet, Enterprise JavaBeans)
- 3. Test and Debug your J2EE application with VisualAge for Java WebSphere Test Environment
- 4. Assemble and Deploy your J2EE application to your WebSphere Application Server environment

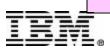

## **Developing with IMS Connector**

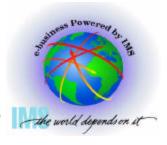

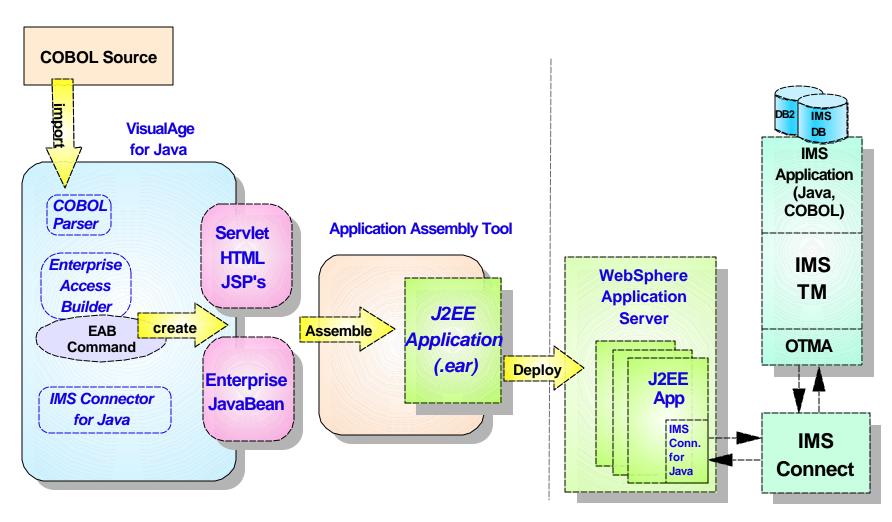

Develop

Deploy

Run

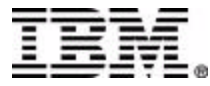

# **Building a J2EE Application**

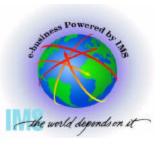

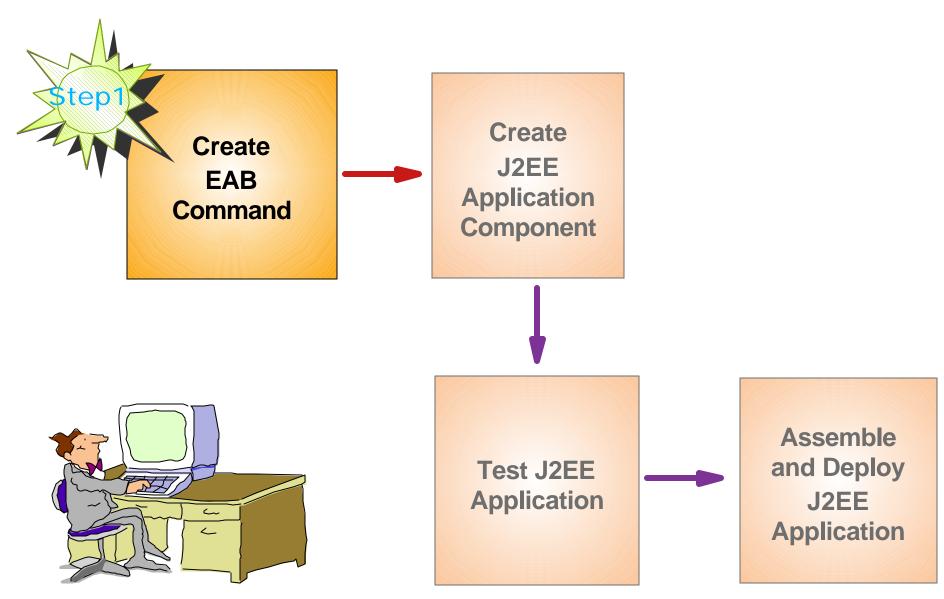

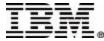

#### **Step 1: Create EAB Command**

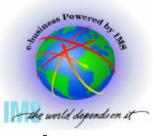

- An EAB command represents an interaction with a back-end system such as IMS
  - A typical interaction would be to send transaction input data to an IMS application program and receive the transaction output data back from IMS
  - Contains the connection and interaction properties and the input and output messages that represent an interaction with the backend system

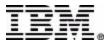

#### **EAB Command**

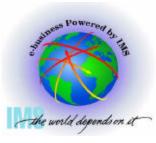

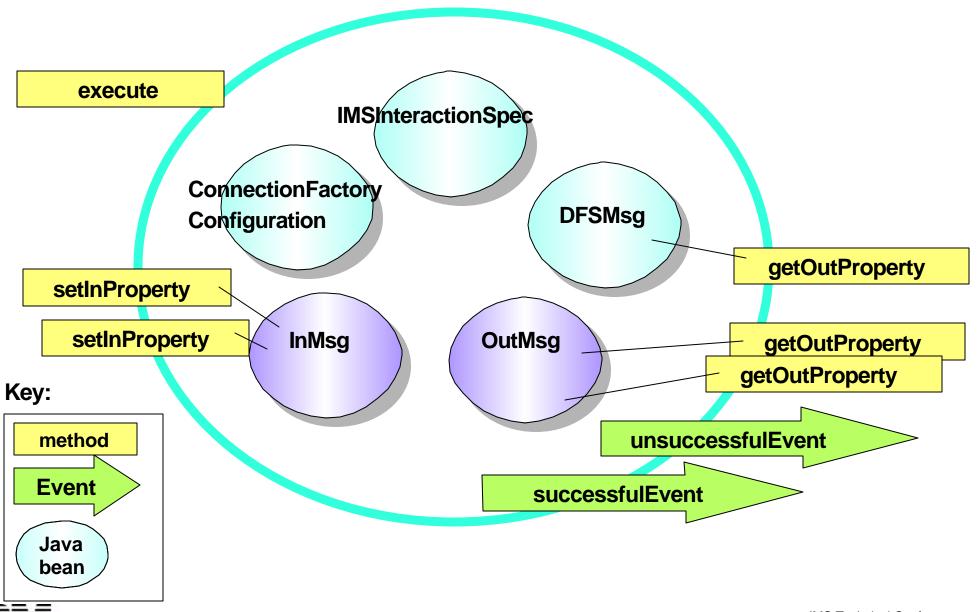

# **Application Code with EAB**

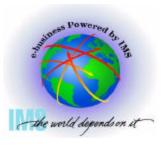

```
// Instantiate EAB Command
Ex01Command ex01Cmd = new Ex01Command();

// Setup input properties
ex01Cmd.setInProperty1();
...

// Execute a transaction
ex01Cmd.execute();

// Get the output data
ex01Cmd.getOutProperty1();
...
```

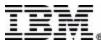

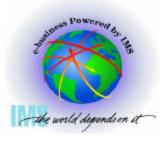

- Create Java Record beans representing the IMS transaction's input message and its output message(s)
- Created using VisualAge for Java's Enterprise Access Builder tool

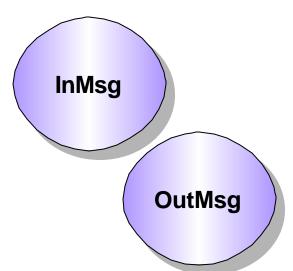

- Create beans from COBOL data structures
  - Use the data structures (01 commareas) for the I/O PCB input/output area descriptors

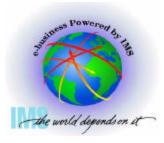

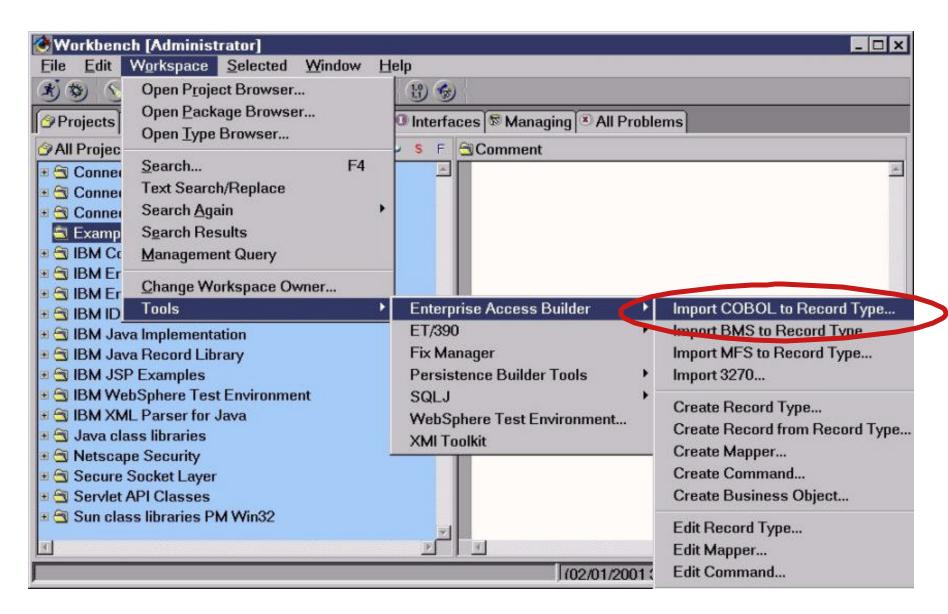

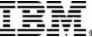

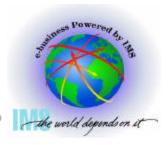

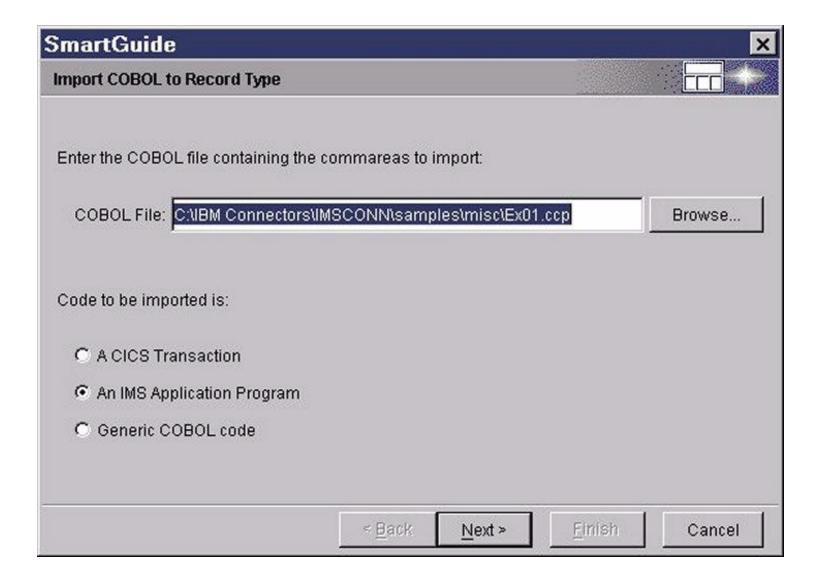

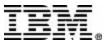

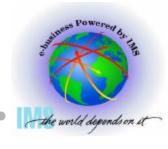

| InMsg  | 02 IN-CMD<br>02 IN-NAME1<br>02 IN-NAME2 | PICTURE S9(3) COMP. PICTURE S9(3) COMP.  PICTURE X(10). PICTURE X(8). PICTURE X(10). PICTURE X(10). PICTURE X(10). PICTURE X(10). PICTURE X(7).                                                                                                    |
|--------|-----------------------------------------|----------------------------------------------------------------------------------------------------|
| OutMsg |                                         | PICTURE S9(3) COMP VALUE +0. PICTURE S9(3) COMP VALUE +0. PICTURE X(40) VALUE SPACES. PICTURE X(8) VALUE SPACES. PICTURE X(10) VALUE SPACES. PICTURE X(10) VALUE SPACES. PICTURE X(10) VALUE SPACES. PICTURE X(7) VALUE SPACES. PICTURE X(7) VALUE SPACES. |

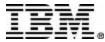

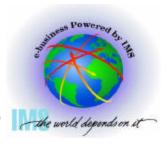

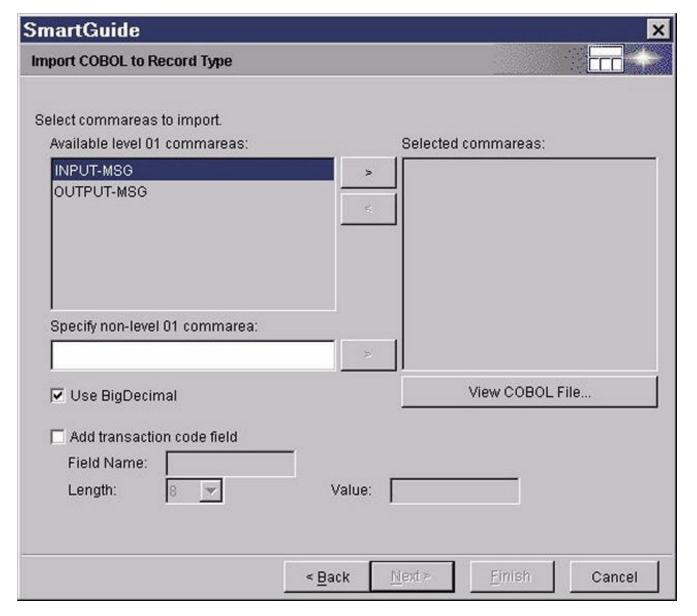

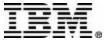

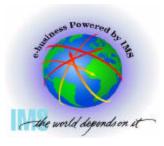

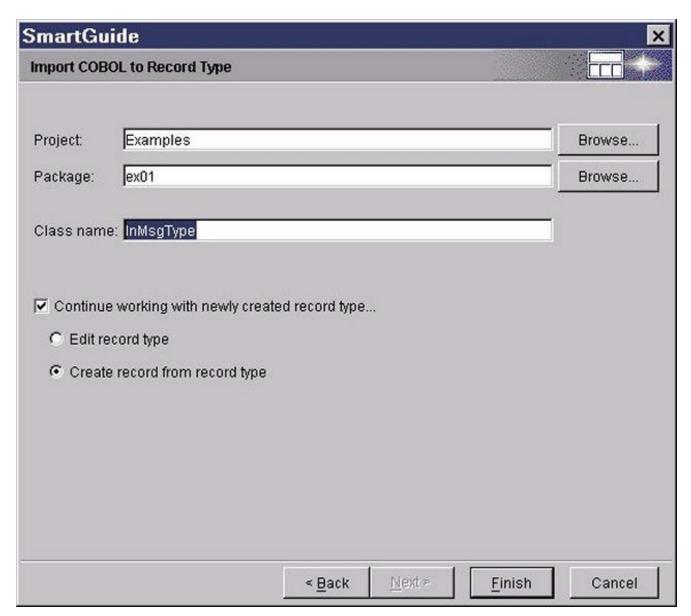

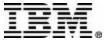

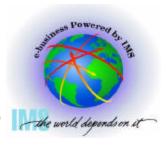

| SmartGui     | de          |                        |                |                | ×      |
|--------------|-------------|------------------------|----------------|----------------|--------|
| Create Reco  | rd from Re  | cord Type              |                | Ë              |        |
|              |             |                        |                |                |        |
| Project:     | Example     | 3                      |                |                | Browse |
| Package:     | ex01        |                        |                |                | Browse |
| Class name   | InMsg       |                        |                |                |        |
| Select gener | ation optio | ns:                    |                |                |        |
| Access Me    | ethod:      | ○ Direct               | C Hierar       | chical         |        |
| Record St    | yle:        | C Dynamic Records      | © Custor       | m Records      |        |
| Additional   | Options:    | Generate with Notifica | tion           |                |        |
|              |             | Use Inner Classes      |                |                |        |
|              |             | Shorten Names          |                |                |        |
|              |             |                        |                |                |        |
|              |             | < <u>B</u> ack         | <u>N</u> ext > | <u>F</u> inish | Cancel |

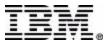

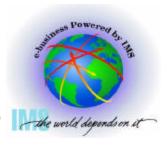

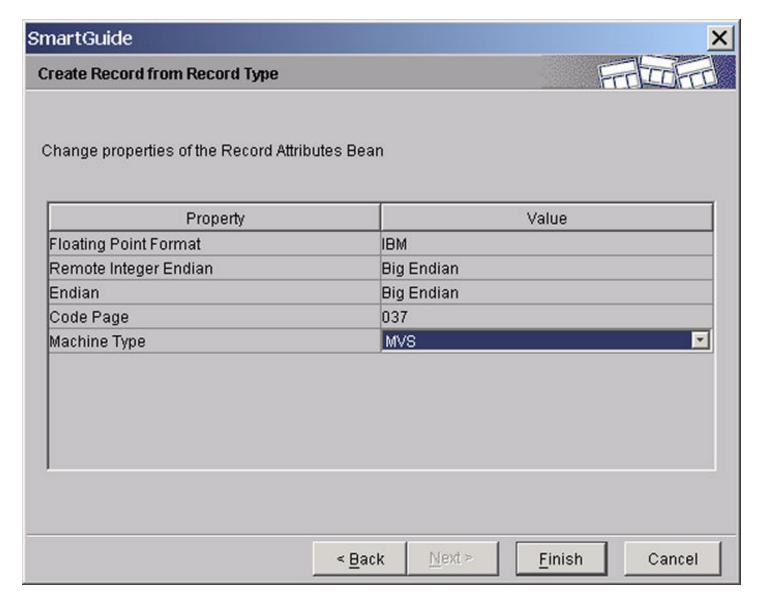

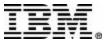

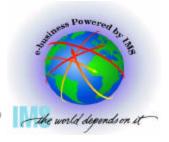

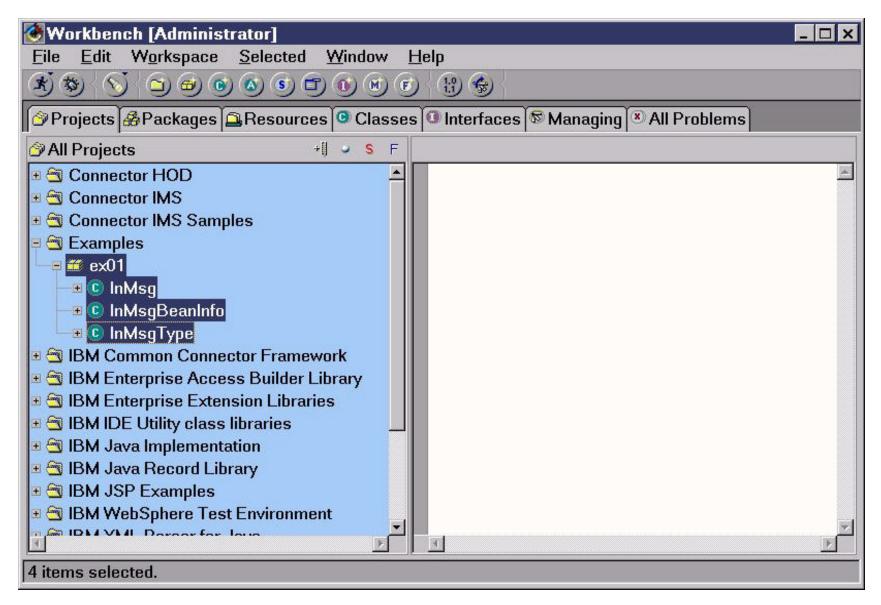

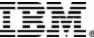

#### **Create EAB Command**

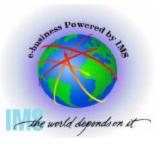

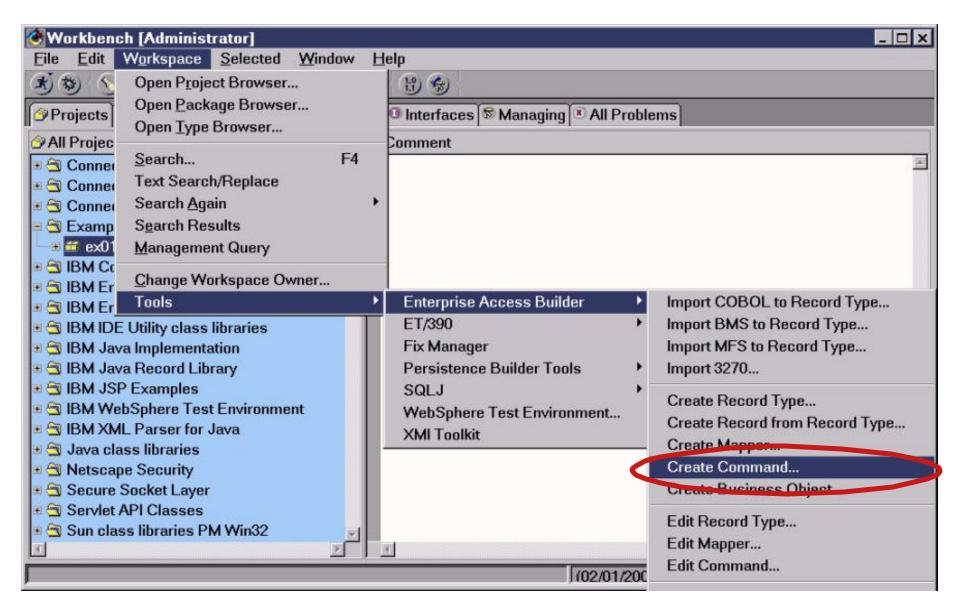

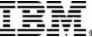

# **Create EAB Command**

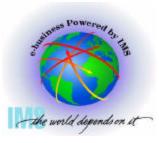

|                       | SmartGuide    |                    |                |                | X      |
|-----------------------|---------------|--------------------|----------------|----------------|--------|
|                       | Create Comm   | and                |                |                |        |
|                       | Project:      | Examples           |                |                | Browse |
|                       | Package:      | ex01               |                |                | Browse |
|                       | Class name:   | Ex01Command        |                |                |        |
| Connection<br>Factory | ☑ Edit when   | finished           |                |                |        |
| Configuration         | Connection In | nformation:        |                |                |        |
|                       | Class nam     | e: mmand.Conne     | ctionFactoryC  | onfiguration   | Browse |
|                       |               |                    |                |                | Edit   |
|                       | InteractionSp | ec:                |                |                |        |
| <b>IMSInteraction</b> | Class nam     | e: h.connector2.im | ns.ico.IMSInte | eractionSpec   | Browse |
| Spec                  |               |                    |                |                | Edit   |
| <b>Spoo</b>           |               |                    |                |                |        |
|                       |               | < <u>B</u> ack     | <u>N</u> ext > | <u>F</u> inish | Cancel |

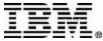

## ConnectionFactoryConfiguration

- the world depends on it
- EAB provides
   ConnectionFactoryConfiguration class which
   defines the connection and security
   properties between the J2EE component
   and backend EIS (e.g. IMS/IMS Connect)
- In a managed case, specify the JNDI reference name of a ConnectionFactory
- In a non-managed case, specify the properties of the ConnectionFactory (e.g. hostname, port number, etc)

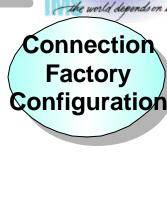

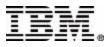

# **IMSInteractionSpec**

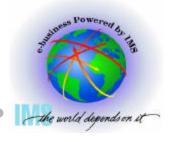

 Defines interaction between J2EE component and IMS accessed via IMS Connect and OTMA

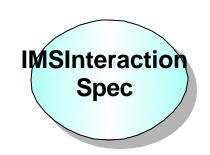

- IMS Connector for Java properties:
  - InteractionVerb
    - -SYNC\_SEND\_RECEIVE
    - -SYNC\_END\_CONVERSATION
  - ► Map Name
  - ► LTerm Name

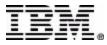

# **Create EAB Command**

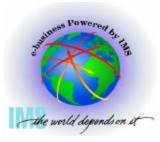

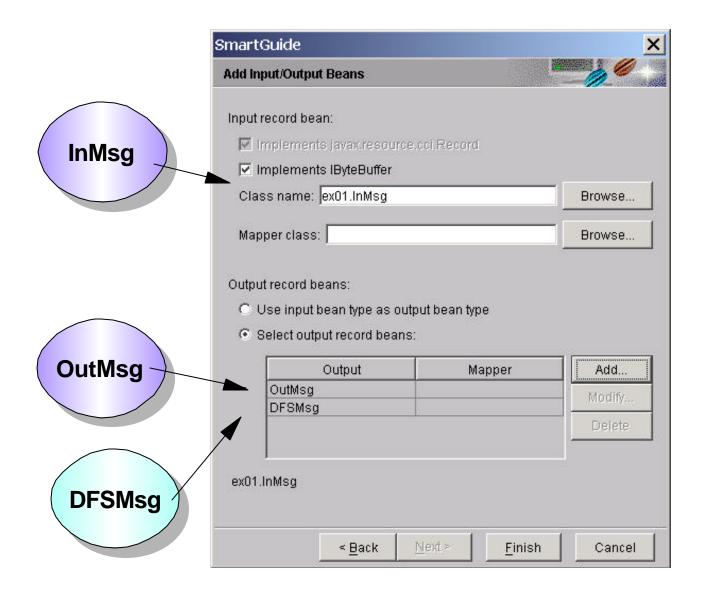

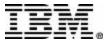

# **DFSMsg**

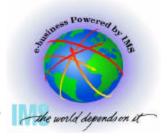

- Represents IMS "DFS" messages
- "DFS" messages are always a possibility instead of transaction output
- At runtime, the Enterprise Access Builder populates either the EAB command's DFSMsg bean or (one

of) the transaction output bean(s)

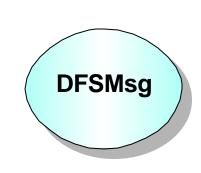

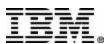

#### **Create EAB Command**

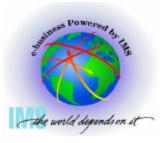

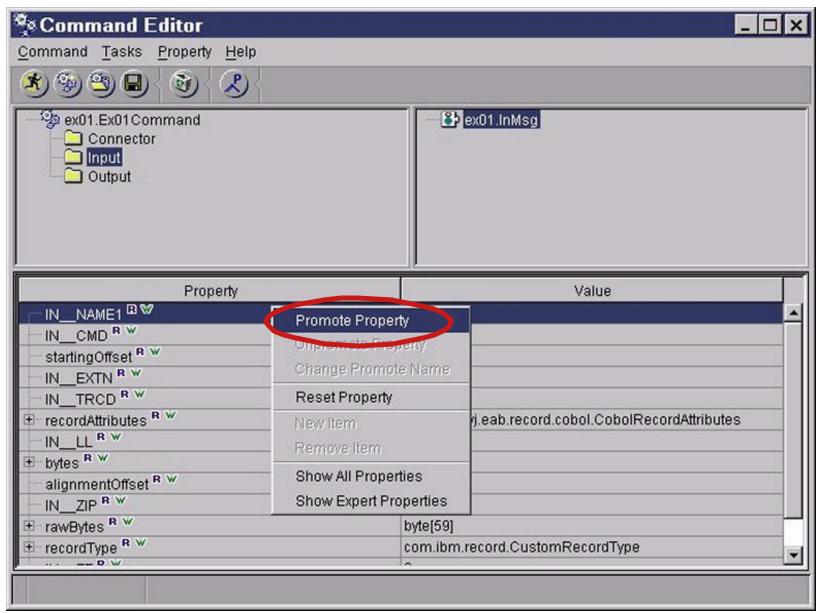

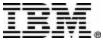

# **Building a Web Application**

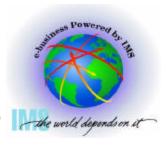

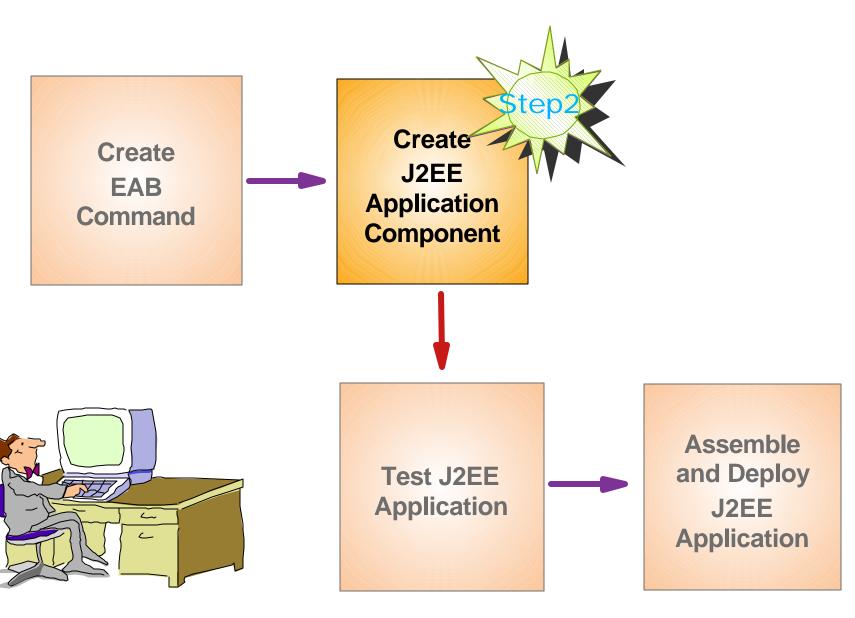

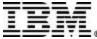

# Step 2: Create J2EE Application Component

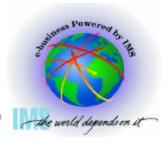

- Use VisualAge for Java's tool to create the following J2EE application component from an EAB command:
  - ► A Web Module
    - A Web Application that normally contains HTML,
       Java Servlets and JSP
  - ► A EJB Module
    - Enterprise JavaBeans

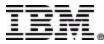

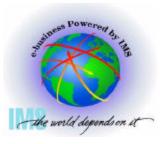

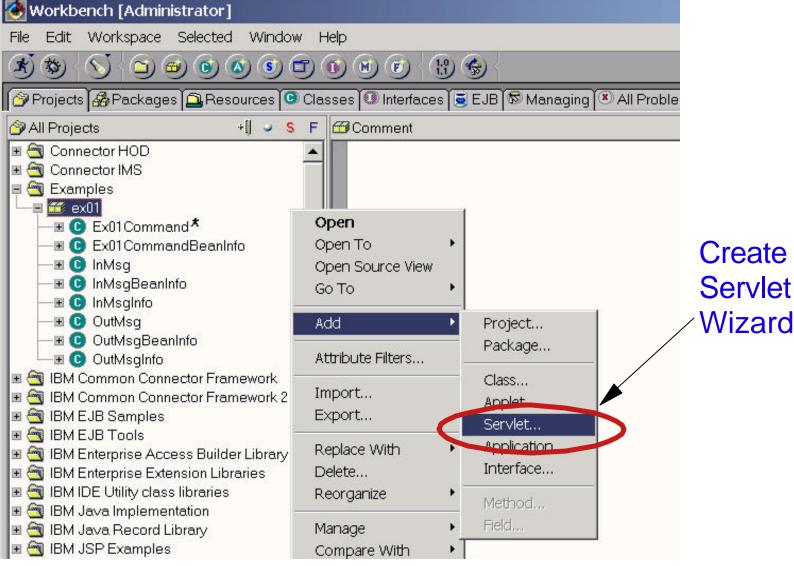

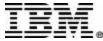

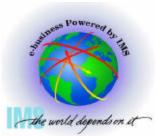

| SmartGuide                                      |                                    |
|-------------------------------------------------|------------------------------------|
| Create Servlet                                  | عر ي                               |
| Project: Examples                               | Browse                             |
| Package: ex01                                   | Browse                             |
| Class name: Ex01Servlet                         |                                    |
| Superclass: javax.servlet.http.HttpServlet      | Bro <u>w</u> se                    |
| - Advanced Options                              |                                    |
| ☐ Inherit from PageListServlet ✓                | Import Java bean                   |
| ☐ Use Single Thread Model                       | ndd Typa                           |
| ☐ Use Single Thread Model                       | Add Type                           |
| ☐ Use Single Thread Model                       | Add <u>P</u> ackage                |
| Use Single Thread Model                         | Add Package                        |
| ☐ Use Single Thread Model                       | Add <u>P</u> ackage                |
| Use Single Thread Model  Add import statements: | Add Package                        |
| Use Single Thread Model  Add import statements: | Add Package                        |
| Use Single Thread Model  Add import statements: | Add Package Superclass Remove      |
|                                                 | Add Package Superclass Remove  Add |

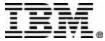

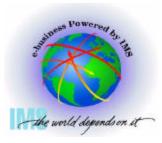

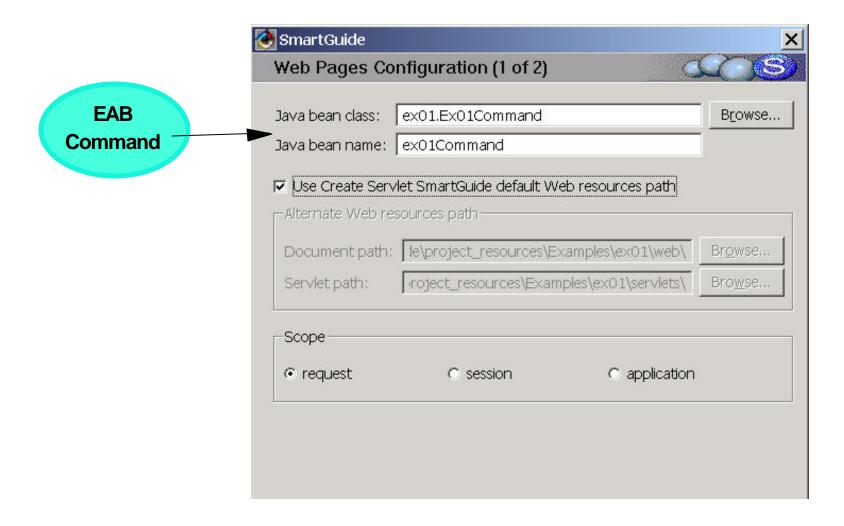

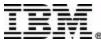

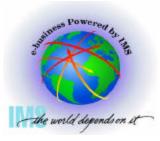

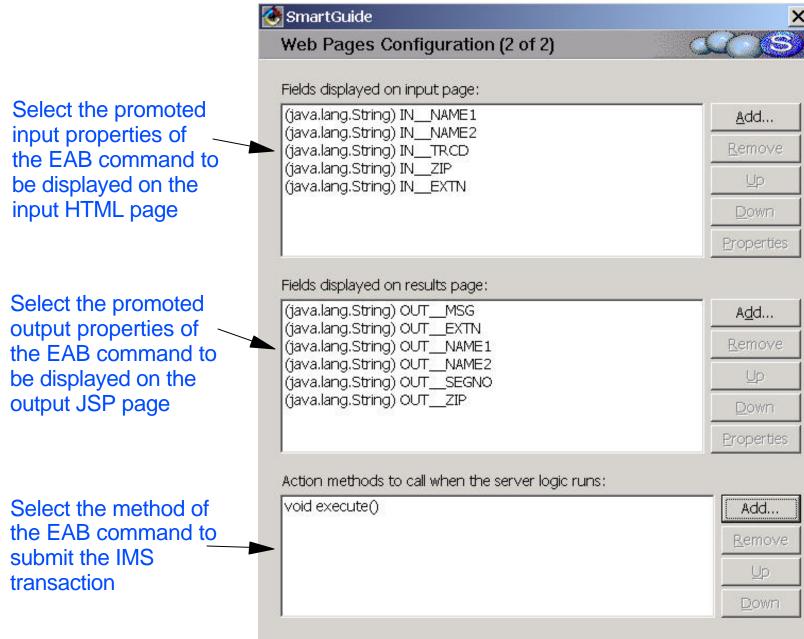

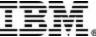

#### Create a Web module

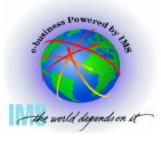

- Generated Web module files:
  - Input HTML page (.html) for input of IMS transaction data
  - Output JavaServer page (.jsp) for dynamic output of IMS transaction data
  - Output JavaServer page (.jsp) for dynamic output of error data
  - Java source (.java) for the servlet
  - Servlet configuration file (.servlet)
  - Style sheet (Master.css)

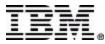

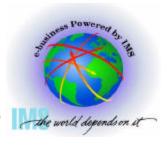

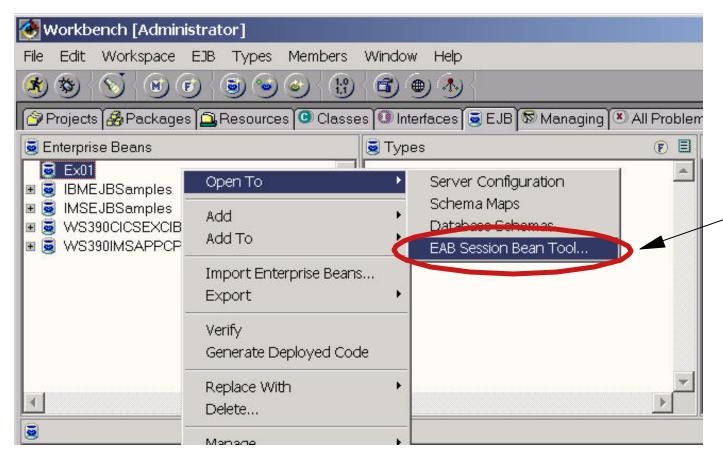

EAB SessionBean Tool

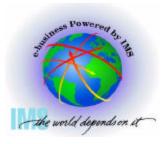

| Create EAB | Session Bean                                | - W           | 1) 2           |
|------------|---------------------------------------------|---------------|----------------|
| Project:   | Examples                                    |               | Browse         |
| Package:   | ex01                                        |               | Browse         |
| Class nam  | e: Ex01Session                              |               |                |
| ☑ Edit whe | en finished                                 |               |                |
|            |                                             |               |                |
|            |                                             |               |                |
| Connection | ı Information:                              |               |                |
|            | i Information:<br>me:  id.ConnectionFactory | Configuration | Browse         |
|            |                                             | Configuration | Browse<br>Edit |
| Class na   |                                             |               | Edit           |

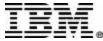

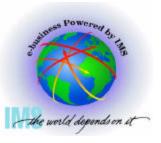

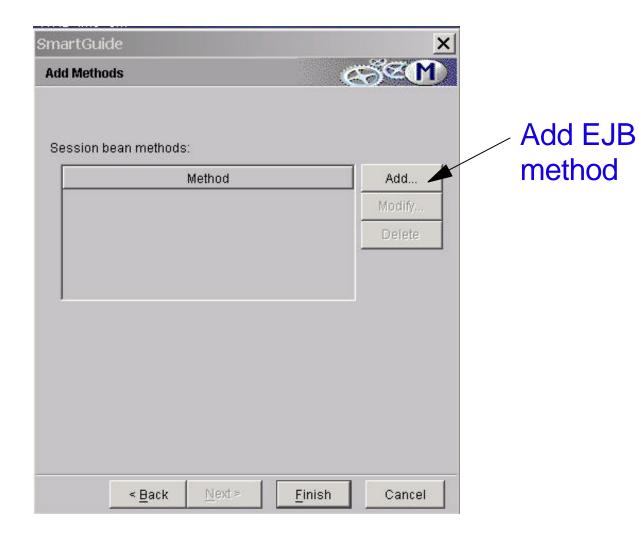

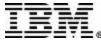

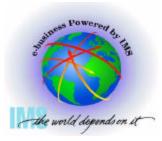

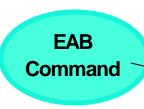

Specify an existing EAB command that represents the method logic Or you can built the method logic with this panel

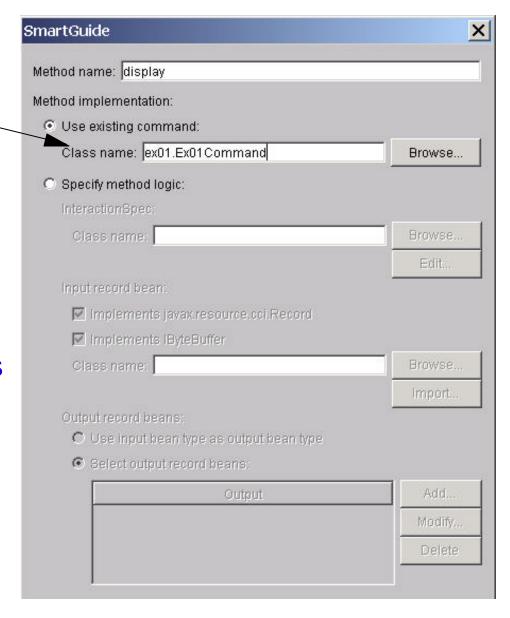

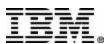

## **Building a J2EE Application**

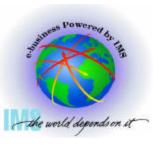

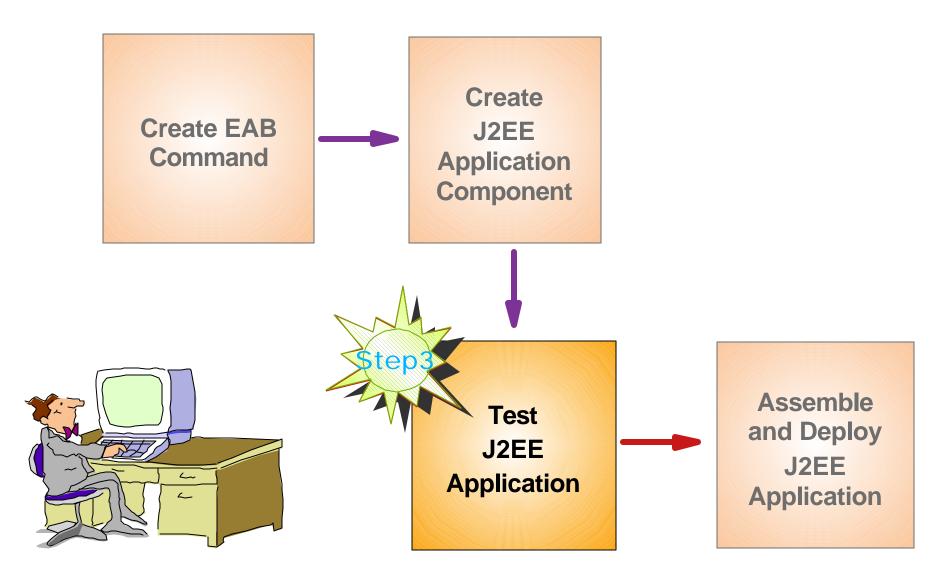

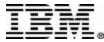

## **Step 3: Test J2EE Application**

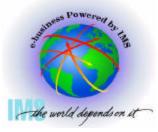

 Test the J2EE application using VisualAge for Java's WebSphere Test Environment

Enable easy testing and debugging as the

application executes

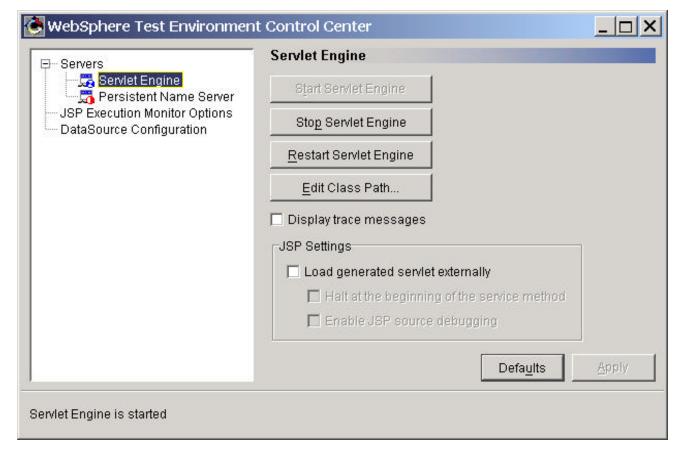

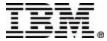

#### **Test J2EE Application**

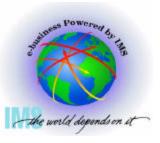

Test/debug servlets as they execute

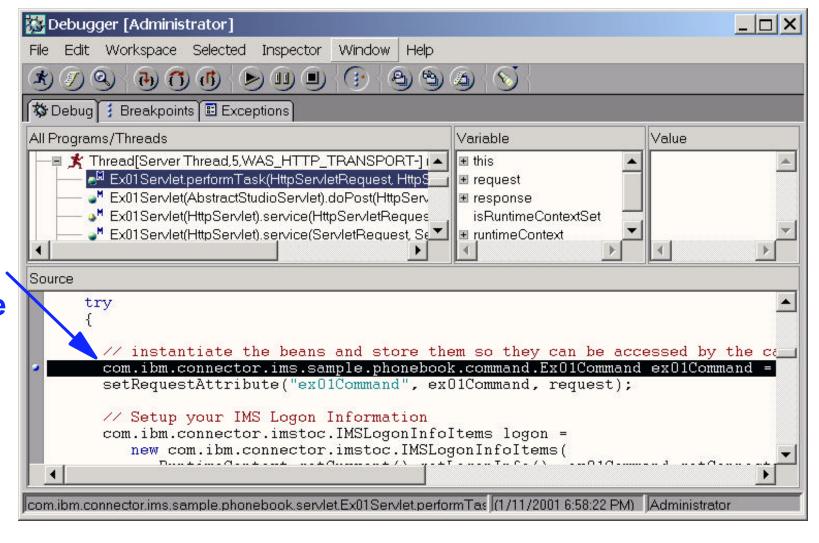

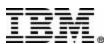

## **Test J2EE Application**

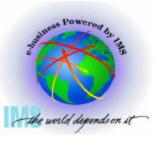

Test/debug
JSP as they
execute

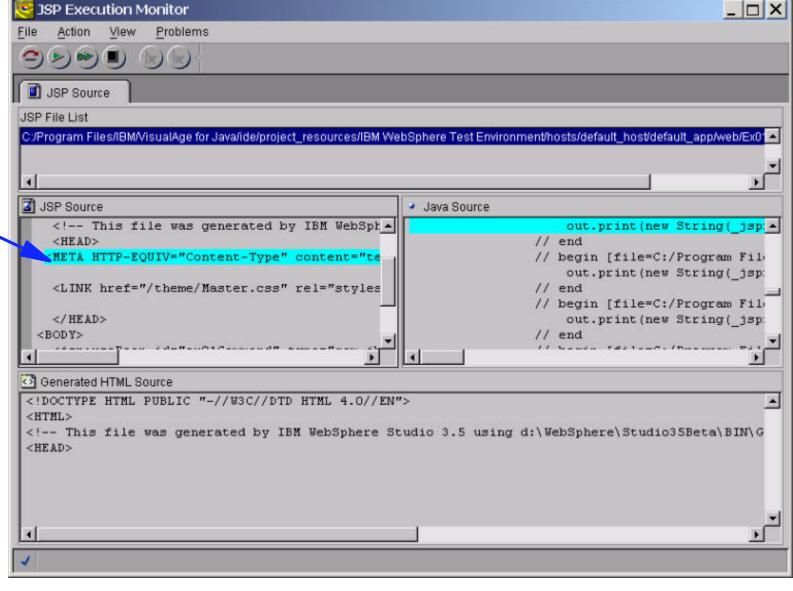

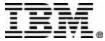

## **Build a J2EE Application**

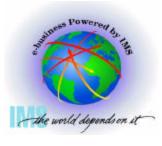

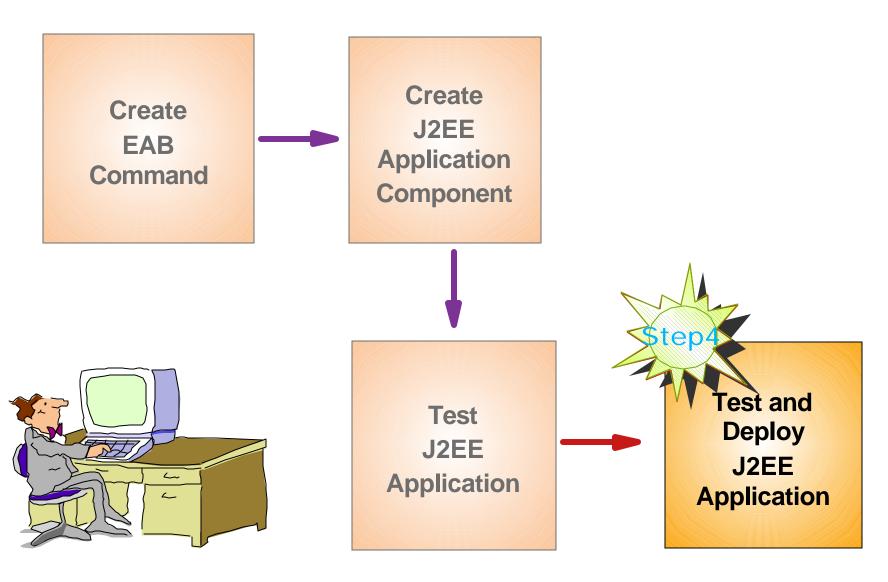

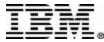

# Step 4: Assemble and Deploy J2EE Application

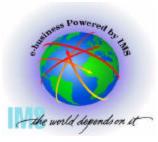

- Assemble J2EE application components (Web and EJB modules) into a J2EE application using the Application Assembly Tool
- Deploy the J2EE Application to WebSphere Application Server
- Invoke input HTML page from Web browser to run IMS transaction, for example:
  - http://<hostname>/myApp/yourInput.html

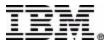

## **Assemble J2EE Application**

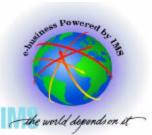

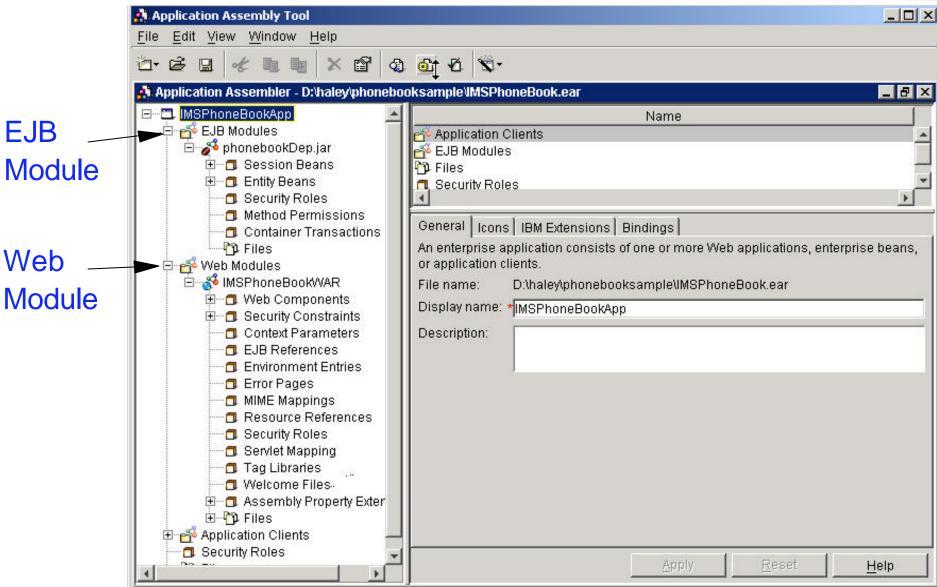

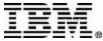

## **Deploy IMS Connector for Java**

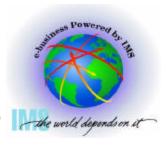

| 👣 J2C Resource   | Adapter Properties        | _ X  |
|------------------|---------------------------|------|
| General Conn     | ections Advanced Nodes    |      |
| Name:            | *IMS Impector for Java    |      |
| Description:     |                           |      |
| Archive file nar | me: *C:\Leilei\imsico.rar |      |
|                  |                           |      |
|                  |                           |      |
|                  |                           |      |
|                  |                           |      |
|                  |                           |      |
|                  |                           |      |
|                  |                           |      |
|                  |                           |      |
|                  | OK Cancel                 | Help |

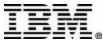

## **Connection Lookup**

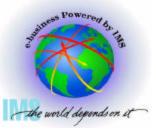

- Uses JNDI to lookup a ConnectionFactory and acquire Connection
  - Looks up a ConnectionFactory in JNDI
  - Uses the ConnectionFactory to acquire a Connection
  - ► e.g. MyIMS is a JNDI reference name that bounds(maps) to a connection factory.
- J2EE Application Server provides tool to define the properties of ConnectionFactory at deployment time

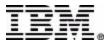

## **Connection Configuration**

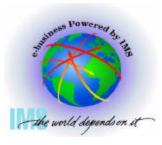

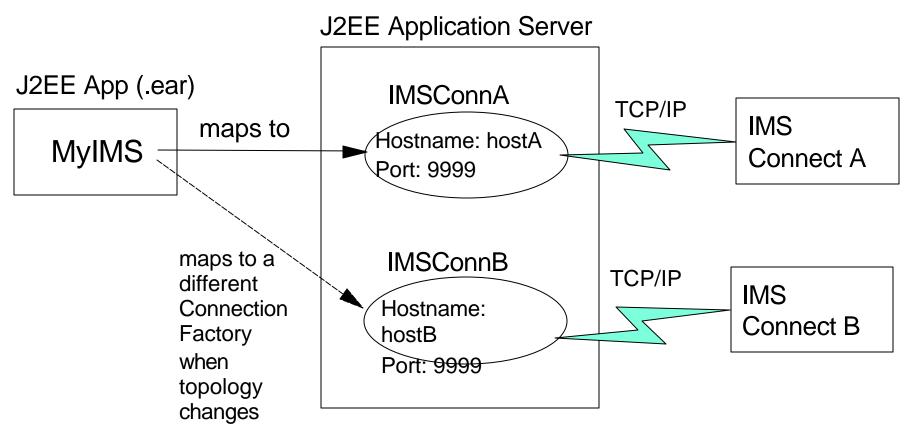

- ConnectionFactories are configured at deployment time using Application Server's administrative tool. You maps the application's resource reference (e.g. "MyIMS" in this case) to a particular connection factory
- Also, You can map "MyIMS" to a different ConnectionFactory resource when the system topology changes. No need to modify the J2EE Client Application code.

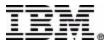

## **Configuring Connection Factory**

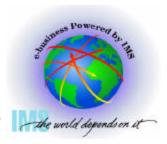

| 👣 J2C Connection Factory | Properties     | _            |
|--------------------------|----------------|--------------|
| General Advanced Co      | nnections      | 1            |
| Name:                    | *IMSConnA      |              |
| JNDI binding path:       | eis/MyIMSConnA |              |
| Description:             |                |              |
| J2C resource adapter:    | *IMS J2C       |              |
|                          |                |              |
|                          |                |              |
|                          |                |              |
|                          |                |              |
|                          |                |              |
|                          |                |              |
| ]                        |                |              |
|                          | OK Cancel      | <u>H</u> elp |

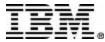

## **Configuring Connection Factory**

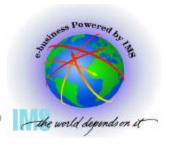

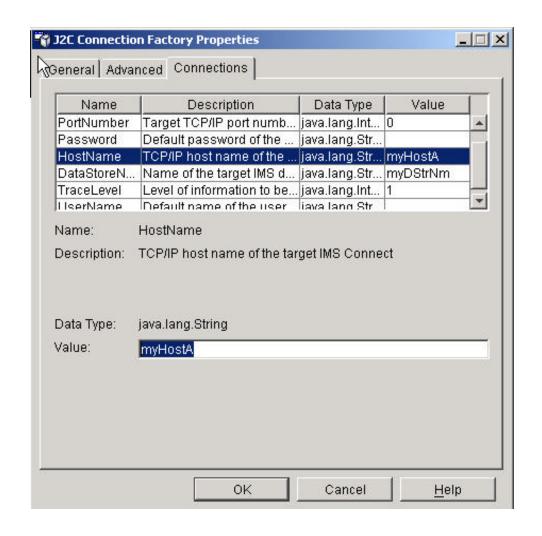

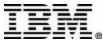

### **Deploy J2EE Application**

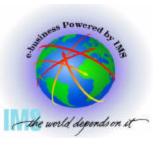

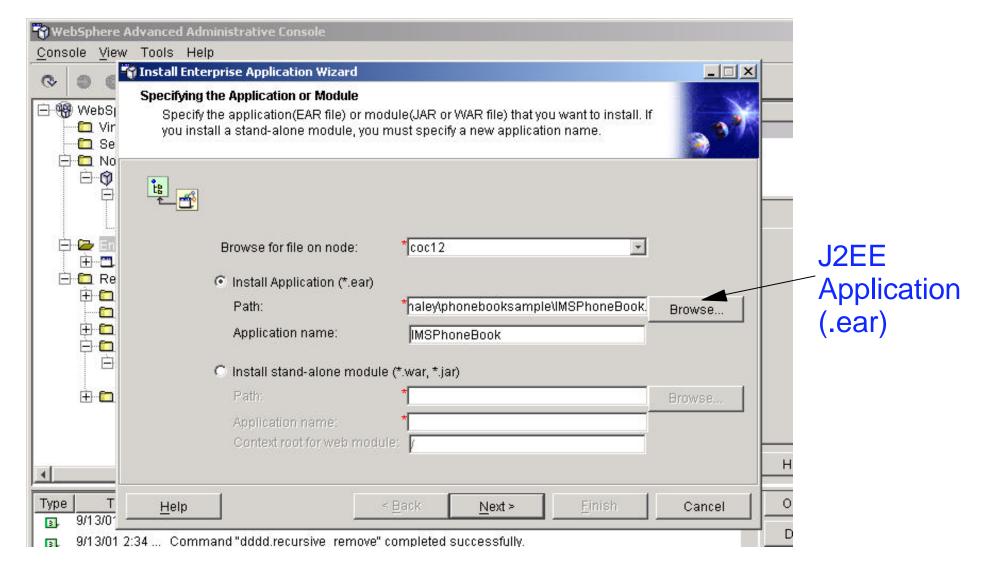

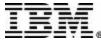

## Migration

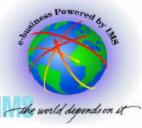

- VisualAge for Java supports tooling for migration assistance from CCF to J2EE Connector Architecture
- VisualAge for Java's Enterprise Access Builder provides tooling to migrate existing EAB commands, Navigators and Java Record Beans from CCF to J2EE Connector Architecture
- The following properties of IMSInteractionSpec are not migrated:
  - Synchronization level (not supported in the initial release)
  - ►IMS Datastore name (now becomes a property of the connection factory)
- May need to modify the application code to use the new IMSConnectionSpec class in the EAB Command to provide the Security information

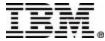

## **Migration**

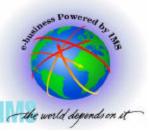

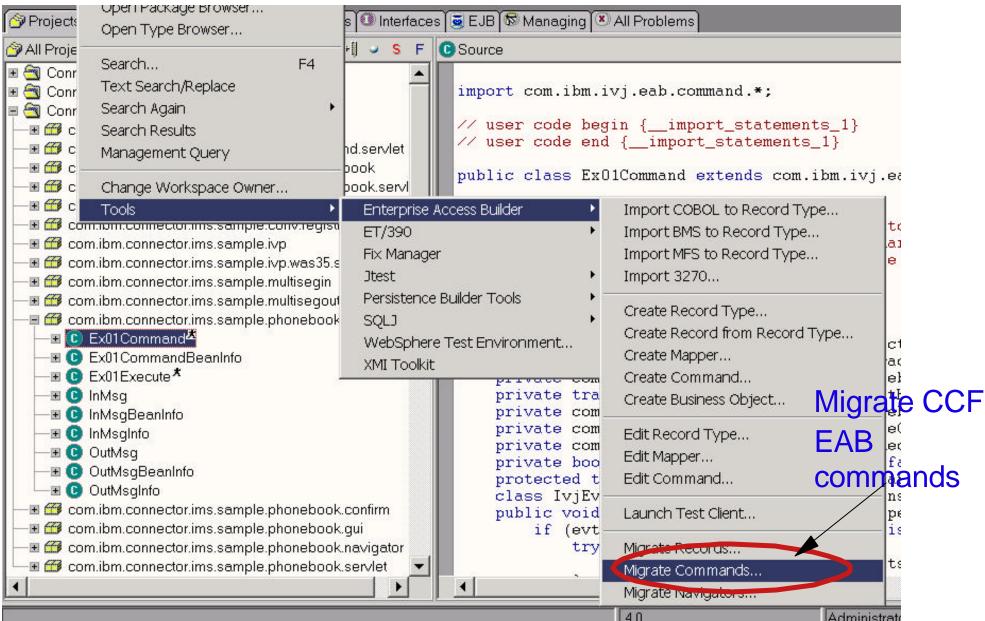

# Migration

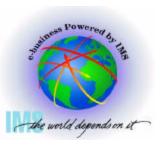

| Migrate to | Connector Architecture                                     | <del></del> |
|------------|------------------------------------------------------------|-------------|
| Select the | Commands to migrate:                                       |             |
| Project:   | Connector IMS Samples                                      | Browse      |
| Package:   | com.ibm.connector.ims.sample.phonebook.command             | Browse      |
|            | Class name:                                                | Add         |
|            | com.ibm.connector.ims.sample.phonebook.command.Ex01Command | Delete      |
|            |                                                            |             |
|            |                                                            |             |
|            |                                                            |             |
|            |                                                            |             |
|            |                                                            |             |

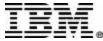

## **Hints and Tips**

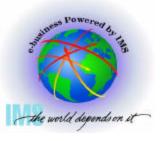

- Generate efficient Java Record Beans
- Use of CCF RuntimeContext and Connection Pooling on different platforms
- MAXSOC and MaxConnections

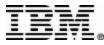

#### **IMS Connector Documentation**

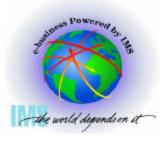

- Visual Age for Java Online Help
  - ► User's Guide
    - Online Version
      - Help->Task->Accessing the Enterprise->Accessing transactions with the IMS Connector
    - PDF Version
      - Help->PDF Index->PDF Documents->IMS Connector for Java
  - ▶ Diagnosis Guide
    - Help->Task->Accessing the Enterprise->Building IMS Applications
  - ► Javadoc for IMS Connector for Java classes
    - Help->Reference->IBM APIs->Connectors->IMS Connector
- IMS Connector for Java website
  - ► http://www.ibm.com/ims
    - Hints and Tips, Platform Guide and Additional Samples

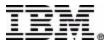

#### **Related Web Sites**

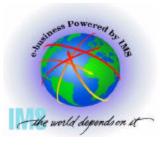

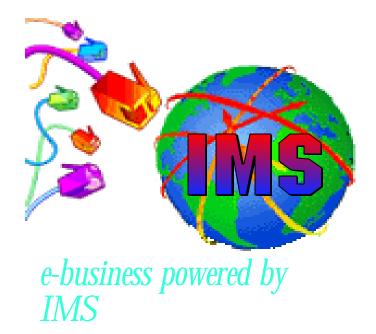

- IMS, IMS Connect, IMS Connector for Java
  - http://www.ibm.com/ims
- VisualAge for Java
  - http://www.ibm.com/software/vajava
- WebSphere Application Server
  - http://www.ibm.com/software/webservers

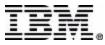